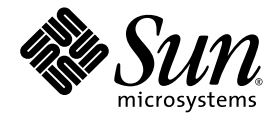

# Sun StorEdge<sup>®</sup> D2 Array Release Notes

Sun Microsystems, Inc. 4150 Network Circle Santa Clara, CA 95054 U.S.A. 650-960-1300

Part No. 816-1718-14 March 2003, Revision A

Send comments about this document to: docfeedback@sun.com

Copyright 2003 Sun Microsystems, Inc., 4150 Network Circle, Santa Clara, California 95054, U.S.A. All rights reserved.

Sun Microsystems, Inc. has intellectual property rights relating to technology embodied in the product that is described in this document. In particular, and without limitation, these intellectual property rights may include one or more of the U.S. patents listed at http://www.sun.com/patents and one or more additional patents or pending patent applications in the U.S. and in other countries.

This document and the product to which it pertains are distributed under licenses restricting their use, copying, distribution, and decompilation. No part of the product or of this document may be reproduced in any form by any means without prior written authorization of Sun and its licensors, if any.

Third-party software, including font technology, is copyrighted and licensed from Sun suppliers.

Parts of the product may be derived from Berkeley BSD systems, licensed from the University of California. UNIX is a registered trademark in the U.S. and in other countries, exclusively licensed through X/Open Company, Ltd.

Sun, Sun Microsystems, the Sun logo, docs.sun.com, Solaris, Sun StorEdge, Ultra, Netra, SunBlade, SunVTS, Solstice DiskSuite, Sun Enterprise, and Sun Fire are trademarks or registered trademarks of Sun Microsystems, Inc. in the U.S. and in other countries.

All SPARC trademarks are used under license and are trademarks or registered trademarks of SPARC International, Inc. in the U.S. and in other countries. Products bearing SPARC trademarks are based upon an architecture developed by Sun Microsystems, Inc.

The OPEN LOOK and Sun™ Graphical User Interface was developed by Sun Microsystems, Inc. for its users and licensees. Sun acknowledges the pioneering efforts of Xerox in researching and developing the concept of visual or graphical user interfaces for the computer industry. Sun holds a non-exclusive license from Xerox to the Xerox Graphical User Interface, which license also covers Sun's licensees who implement OPEN LOOK GUIs and otherwise comply with Sun's written license agreements.

U.S. Government Rights—Commercial use. Government users are subject to the Sun Microsystems, Inc. standard license agreement and applicable provisions of the FAR and its supplements.

DOCUMENTATION IS PROVIDED "AS IS" AND ALL EXPRESS OR IMPLIED CONDITIONS, REPRESENTATIONS AND WARRANTIES, INCLUDING ANY IMPLIED WARRANTY OF MERCHANTABILITY, FITNESS FOR A PARTICULAR PURPOSE OR NON-INFRINGEMENT, ARE DISCLAIMED, EXCEPT TO THE EXTENT THAT SUCH DISCLAIMERS ARE HELD TO BE LEGALLY INVALID.

Copyright 2003 Sun Microsystems, Inc., 4150 Network Circle, Santa Clara, California 95054, Etats-Unis. Tous droits réservés.

Sun Microsystems, Inc. a les droits de propriété intellectuels relatants à la technologie incorporée dans le produit qui est décrit dans ce document. En particulier, et sans la limitation, ces droits de propriété intellectuels peuvent inclure un ou plus des brevets américains énumérés à http://www.sun.com/patents et un ou les brevets plus supplémentaires ou les applications de brevet en attente dans les Etats-Unis et dans les autres pays.

Ce produit ou document est protégé par un copyright et distribué avec des licences qui en restreignent l'utilisation, la copie, la distribution, et la décompilation. Aucune partie de ce produit ou document ne peut être reproduite sous aucune forme, parquelque moyen que ce soit, sans l'autorisation préalable et écrite de Sun et de ses bailleurs de licence, s'il y ena.

Le logiciel détenu par des tiers, et qui comprend la technologie relative aux polices de caractères, est protégé par un copyright et licencié par des fournisseurs de Sun.

Des parties de ce produit pourront être dérivées des systèmes Berkeley BSD licenciés par l'Université de Californie. UNIX est une marque déposée aux Etats-Unis et dans d'autres pays et licenciée exclusivement par X/Open Company, Ltd.

Sun, Sun Microsystems, le logo Sun, docs.sun.com, Solaris, Sun StorEdge, Ultra, Netra, SunBlade, SunVTS, Solstice DiskSuite, Sun Enterprise, et Sun Fire sont des marques de fabrique ou des marques déposées de Sun Microsystems, Inc. aux Etats-Unis et dans d'autres pays.

Toutes les marques SPARC sont utilisées sous licence et sont des marques de fabrique ou des marques déposées de SPARC International, Inc. aux Etats-Unis et dans d'autres pays. Les produits protant les marques SPARC sont basés sur une architecture développée par Sun Microsystems, Inc.

L'interface d'utilisation graphique OPEN LOOK et Sun™ a été développée par Sun Microsystems, Inc. pour ses utilisateurs et licenciés. Sun reconnaît les efforts de pionniers de Xerox pour la recherche et le développment du concept des interfaces d'utilisation visuelle ou graphique pour l'industrie de l'informatique. Sun détient une license non exclusive do Xerox sur l'interface d'utilisation graphique Xerox, cette licence couvrant également les licenciées de Sun qui mettent en place l'interface d 'utilisation graphique OPEN LOOK et qui en outre se conforment aux licences écrites de Sun.

LA DOCUMENTATION EST FOURNIE "EN L'ÉTAT" ET TOUTES AUTRES CONDITIONS, DECLARATIONS ET GARANTIES EXPRESSES OU TACITES SONT FORMELLEMENT EXCLUES, DANS LA MESURE AUTORISEE PAR LA LOI APPLICABLE, Y COMPRIS NOTAMMENT TOUTE GARANTIE IMPLICITE RELATIVE A LA QUALITE MARCHANDE, A L'APTITUDE A UNE UTILISATION PARTICULIERE OU A L'ABSENCE DE CONTREFAÇON.

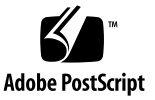

### Contents

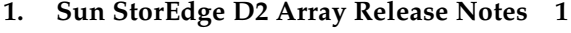

[New in This Revision](#page-5-0) 2

[System Requirements](#page-5-1) 2

[Supported Configurations 2](#page-5-2)

[Supported Platforms and Connection Methods](#page-6-0) 3

[Supported Disk Drives 4](#page-7-0)

[Supported Mounting Options](#page-7-1) 4

[Supported Cables 5](#page-8-0)

[Bootability Requirements 5](#page-8-1)

[Supported Software With Patch Requirements 6](#page-9-0)

- [To Download and Install the Solaris Recommended Patch Cluster](#page-10-0) 7
- ▼ [To Download and Install Sun Storage Automated Diagnostic](#page-11-0) [Environment 2.1 Software](#page-11-0) 8
- ▼ [To Download and Install Other Patches 1](#page-13-0)0

[Known Issues](#page-14-0) 11

[Documentation Incorrectly Describes Subsystem LED](#page-14-1) [Bug ID: 4689770 1](#page-14-1)1

[Incorrect PDF Files](#page-14-2) 11

- [To Download Corrected Documentation](#page-14-3) 11
- [HVD Symbol on the ESM Should be LVD Symbol](#page-15-0) [Bug ID: 4689770 1](#page-15-0)2

[Clarification of Maximum SCSI Bus Length](#page-15-1) 12

[Four Devices Shown at Target F by](#page-16-0) probe-scsi-all Bug ID: 4528044 13

[Service Contact Information](#page-16-1) 13

## <span id="page-4-0"></span>Sun StorEdge D2 Array Release **Notes**

This document contains information about outstanding issues and requirements that affect installation and operation of the Sun StorEdge™ D2 array. This document supplements the *Sun StorEdge D2 Array Installation, Operation, and Service Manual* (part number 816-2578) and the *Sun StorEdge D2 Array Cabinet Installation Guide* (816- 1696).

Use this document with other release notes and README files for other hardware and software products that are related to the Sun StorEdge D2 array. For example, if the array is attached to the Sun StorEdge PCI Dual Ultra3 SCSI host adapter, read the host adapter's release notes for instructions about how to download the host adapter's driver and patches, and for other essential information.

This document contains the following sections:

- ["New in This Revision" on page 2](#page-5-0)
- ["System Requirements" on page 2](#page-5-1)
- ["Supported Software With Patch Requirements" on page 6](#page-9-0)
- ["Known Issues" on page 11](#page-14-0)
- ["Service Contact Information" on page 13](#page-16-1)

# <span id="page-5-0"></span>New in This Revision

The Sun StorEdge D2 array has not changed since the first release of these release notes. This update to the release notes, like previous updates, is being made to expand the list of supported components. This update includes the following changes:

- Additional supported platforms: The Sun Blade<sup>™</sup> 100 and 150 workstations and Netra<sup>™</sup> 20, 120 and Netra t 1120, t 1125, t 1400, and t 1405 servers
- An additional supported host adapter: The Sun<sup>™</sup> Dual Fast Ethernet + Dual SCSI PCI host adapter
- A table showing the supported connection options for each platform

The three bulleted items above are described in ["Supported Platforms and](#page-6-0) [Connection Methods" on page 3.](#page-6-0)

■ A 73 Gbyte disk drive

See ["Supported Disk Drives" on page 4](#page-7-0).

■ Additional information about booting through the added host adapter See ["Bootability Requirements" on page 5](#page-8-1).

# <span id="page-5-1"></span>System Requirements

Supported software and hardware listed in this section has been tested and proven to work with the Sun StorEdge D2 array.

### <span id="page-5-2"></span>Supported Configurations

The Sun StorEdge D2 array can be configured with either one or two environmental services modules (ESMs), which monitor the status of the enclosure. With one ESM, the array is configured as a single-bus array. With two ESMs, the array is configured as a dual-bus array.

#### <span id="page-6-0"></span>Supported Platforms and Connection Methods

The Sun StorEdge D2 array can be connected to a host in one of the following ways:

- By means of a host on-board SCSI port attachment (40 MByte/second)
- By means of either of the following installed in a host:
	- Sun Dual Fast Ethernet + Dual SCSI PCI host adapter (80 MByte/second) 2222A
	- Sun PCI Dual Ultra3 SCSI host adapter (160 MByte/second) 6758A

[TABLE 1](#page-6-1) shows the connection methods supported for each of the supported systems.

| System                                     | 6758A<br>Adapter | 2222A<br><b>Adapter</b> | On Board SCSI port |
|--------------------------------------------|------------------|-------------------------|--------------------|
| Sun Fire™ 280R server                      | Yes              | Yes                     | Yes                |
| Sun Fire V480 server                       | Yes              | Yes                     | No                 |
| Sun Fire V880 server                       | Yes              | Yes                     | No                 |
| Sun Enterprise™ 220R server                | Yes              | Yes                     | Yes                |
| Sun Enterprise 420R server                 | Yes              | Yes                     | Yes                |
| Sun Enterprise 250 server                  | Yes              | Yes                     | Yes                |
| Sun Enterprise 450 server                  | Yes              | Yes                     | Yes                |
| Netra <sup>™</sup> 120 server              | Yes              | Yes                     | Yes                |
| Netra 20 server                            | Yes              | Yes                     | Yes                |
| Netra t 1120 server                        | Yes              | Yes                     | Yes                |
| Netra t 1125 server                        | Yes              | Yes                     | Yes                |
| Netra t 1400 server                        | Yes              | Yes                     | Yes                |
| Netra t 1405 server                        | Yes              | Yes                     | Yes                |
| Sun Blade <sup>TM</sup> 100 workstation    | No               | Yes                     | No                 |
| Sun Blade 150 workstation                  | No               | Yes                     | No                 |
| Sun Blade 1000 workstation                 | No               | Yes                     | Yes                |
| Sun Blade 2000 workstation                 | No               | Yes                     | Yes                |
| Ultra <sup>TM</sup> 60 and 80 workstations | Yes              | Yes                     | Yes                |

<span id="page-6-1"></span>**TABLE 1** Supported Servers and Supported Connection Methods

### <span id="page-7-0"></span>Supported Disk Drives

[TABLE 2](#page-7-3) lists the supported disk drives with their part numbers.

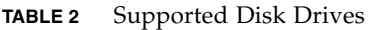

<span id="page-7-3"></span>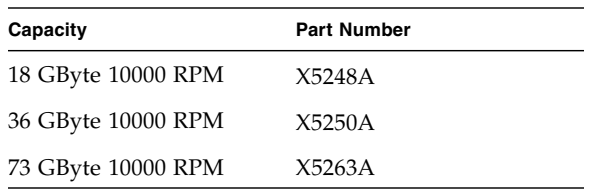

### <span id="page-7-1"></span>Supported Mounting Options

[TABLE 3](#page-7-2) shows the mounting options supported for the Sun StorEdge D2 array.

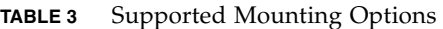

<span id="page-7-2"></span>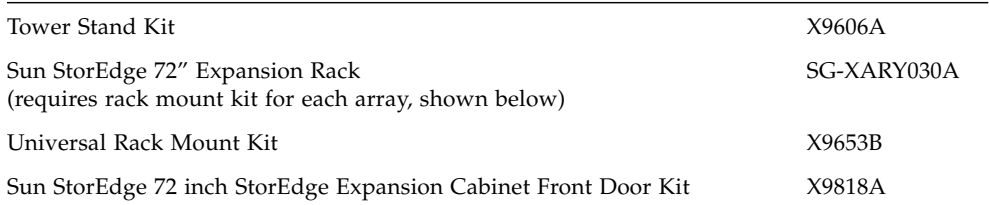

#### <span id="page-8-0"></span>Supported Cables

[TABLE 4](#page-8-2) lists the supported cables. One 4-meter VHDCI/VHDCI cable is shipped with each ESM ordered. You can order additional cables using the marketing part numbers shown in [TABLE 4.](#page-8-2)

**Note –** If you own already-purchased cables, check the manufacturing part numbers listed in [TABLE 4](#page-8-2) against the manufacturing part numbers stamped on the cables to determine whether the cables are supported.

<span id="page-8-2"></span>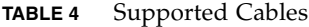

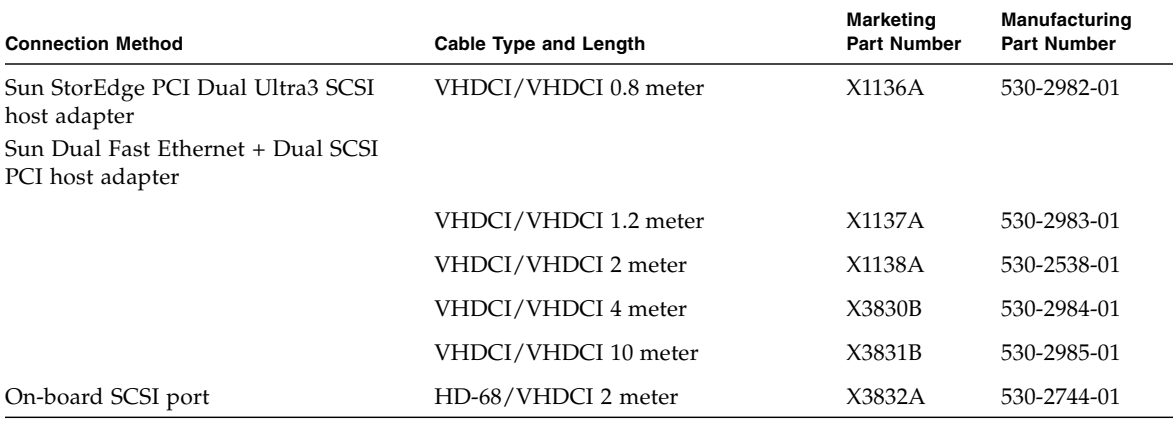

**Note –** The maximum supported cable length is explained in ["Clarification of](#page-15-1) [Maximum SCSI Bus Length" on page 12](#page-15-1).

#### <span id="page-8-1"></span>Bootability Requirements

To boot a host through a Sun StorEdge PCI Dual Ultra3 SCSI host adapter, follow the procedures in the "Bootability" chapter in the *Sun StorEdge PCI Dual Ultra3 SCSI Host Adapter Installation Guide*.

No special procedures are required to boot a host through a host-embedded SCSI connector.

No special procedures are required to boot a host through a Sun Dual Fast Ethernet + Dual SCSI PCI host adapter if the host is running the Solaris™ 8 operating environment 2/02 release or later. If the host is running the Solaris 8 operating environment 10/01 release, patch ID 109885-08 must be installed, as described in ["To](#page-13-0) [Download and Install Other Patches" on page 10](#page-13-0).

#### Supported Software With Patch Requirements

[TABLE 5](#page-9-1) shows the supported software with patch requirements and provides links to download procedures.

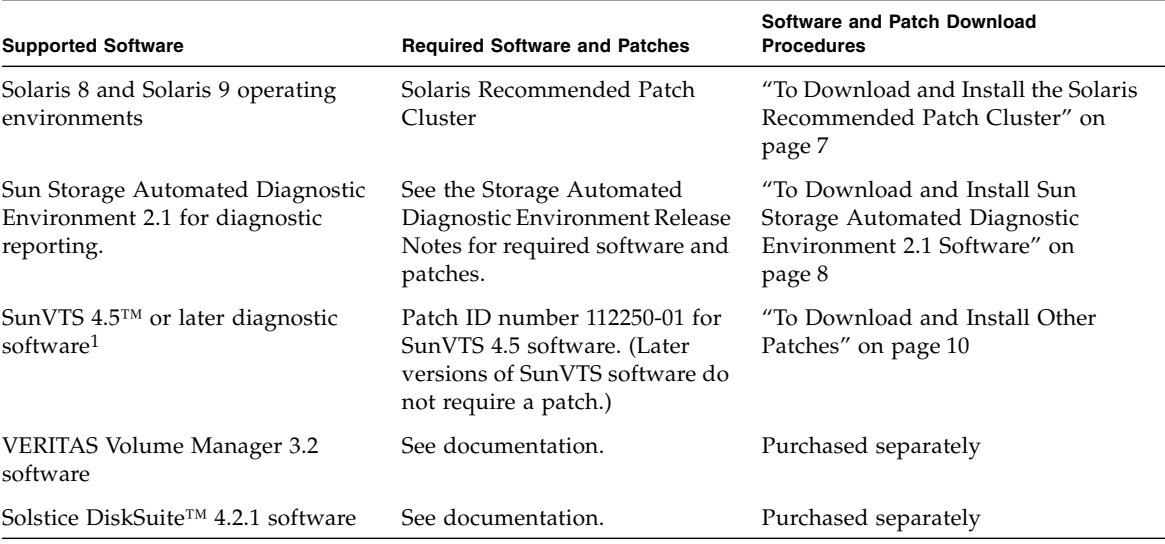

<span id="page-9-1"></span><span id="page-9-0"></span>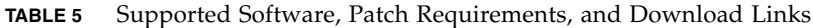

1 Sun VTS 4.5 was released with the 10/01 update of the Solaris 8 operating environment.

**Note –** The sunvts enctest command for the Sun StorEdge D2 array is only available with SunVTS 4.5 software or later. However, if you are running an earlier version of Sun VTS software, you can get the same information by visually checking the Subsystem LED.

**Note –** The sunvts disktest command in all versions of the SunVTS software works for checking the disks on the Sun StorEdge D2 array.

### <span id="page-10-0"></span>▼ To Download and Install the Solaris Recommended Patch Cluster

Installation of the appropriate version of the Solaris recommended patch cluster is mandatory.

- **1. Log in to the host to be connected to the array.**
- **2. Go to** www.sun.com/sunsolve**.**
- **3. Under "SunSolve Patch Contents," click "Patch Portal."**
- **4. Under "Downloads," click "Recommended and Security Patches."**
- **5. Read the SOFTWARE LICENSE AGREEMENT and click the Agree button.**
- **6. In the "Recommended & Security Solaris Patch Clusters for Solaris" table, choose either "Solaris 8" or "Solaris 9" in the OS column, and click "View Readme."**
- **7. Print or save the "Readme" file from the browser window.**
- **8. Click the browser's "Back" icon to return to the previous page.**
- **9. Select the format you want (either "HTTP" or "FTP") in the row that begins "Solaris 8" or "Solaris 9" in the "Recommended & Security Solaris Patch Clusters" table.**
- **10. In the Save As dialog box, type a destination directory for the patch cluster, and then click OK.**
- **11. Follow the procedure in the "INSTALLATION INSTRUCTIONS" section in the "Readme" file to install the patches.**

#### <span id="page-11-0"></span>▼ To Download and Install Sun Storage Automated Diagnostic Environment 2.1 Software

The Sun Storage Automated Diagnostic Environment 2.1 software provides a graphical user interface, enabling monitoring and diagnosis of Sun storage devices. The agent can be used to collect data and analyze the condition of the Sun StorEdge D2 array. Using the Storage Automated Diagnostic Environment 2.1 is optional.

- **1. Log in to the host to be connected to the array.**
- **2. Go to** wwws.sun.com/software/download**.**
- **3. Under "Browse All Products" at the bottom of the middle column, click "View All."**
- **4. In the "ALL PRODUCTS LIST," click "Storage Automated Diagnostic Environment 2.1."**
- **5. If not previously registered, click the Register button, complete the registration form, and then click the second Register button.**
- **6. Type your "Personal ID" and "Password," and then click Log In.**
- **7. On the Legal/License Agreement page, read the "License Agreement" and then click "Accept" and "Continue" when done.**
- **8. Download the software and documents.**
	- **a. Click a name from the following list:**
		- Package (SUNWstade2.1.05.003.tar.Z, 10.80 MB)
		- Sun Storage Automated Diagnostic Environment 2.1, Multi-language (StorADE\_2\_1\_l10n\_sw.zip, 11.99 MB)
		- Documentation Package, Multi-language (StorADE\_2\_1\_110n\_docs.zip, 10.67 MB)
		- User Guide (UserGuide.pdf, 2.11 MB)
		- Release Notes (ReleaseNotes, 86.29 KB)
	- **b. In the "Save As" dialog box, type a destination directory for the software, and click the "OK" button.**

**9. Switch users to root.**

```
% su
Password: password
#
```
**10. Go to the directory where you downloaded the software, and use the** uncompress**(1M) and** tar**(1M) commands to uncompress and expand each file.**

```
# cd download-directory
# uncompress SUNWstade.tar.Z; tar xvf SUNWstade.tar
```
**11. While still in the download destination directory above the** SUNWstade **directory, use the** pkgadd**(1M) command to install the** SUNWstade **package**.

**Note –** The SUNWstade package must be installed in or linked to the /opt directory for the software to work.

# **pkgadd -d .**

**12. See the "Readme" file for important information about prerequisite software and patches that must be installed, and see the Sun Storage Automated Diagnostic Environment User's Guide for how to configure the software.**

#### <span id="page-13-0"></span>▼ To Download and Install Other Patches

This procedure tells how to install patch 112250-01 for the Sun VTS software (as described in [TABLE 5\)](#page-9-1) and 109885-08 to support the Sun Dual Fast Ethernet + Dual SCSI PCI host adapter (as described in [TABLE 3](#page-7-2))[.](#page-8-1)

**Note –** You need to install patch 112250-01 for the Sun VTS software only if you are running the SunVTS software version 4.5. You need to install patch 109885-08 to support the Sun Dual Fast Ethernet + Dual SCSI PCI host adapter only if the host is running the Solaris 8 operating environment 10/01 release.

- **1. Log in to the host to be connected to the array.**
- **2. If you are patching the SunVTS 4.5 software, make sure the software is installed.**

SunVTS 4.5 software is shipped on the Supplemental Software CD-ROM with the Solaris 8 10/01 operating environment along with the supporting documentation. See the documentation for how to install the software.

- **3. Go to** www.sun.com/sunsolve**.**
- **4. Search for and download the desired patch.**
	- **a. In the "SunSolve Patch Contents" column on the "SUNSOLVE ONLINE" page, click "Patchfinder."**
	- **b. Under "Patch Finder," type the number of the patch in the search field, and press the Find Patch button, either 112250-01 or 109885-08.**
	- **c. Print or save the "Readme" file from the browser window.**
	- **d. Choose either the HTTP or FTP link in "[ Download Patch (899,014 bytes) HTTP FTP]."**
	- **e. In the Save As dialog box, type a destination directory for the patch cluster, and then click the OK.**
	- **f. Install the patch following the instructions in the patch's "Readme" file.**

# <span id="page-14-0"></span>Known Issues

#### <span id="page-14-1"></span>Documentation Incorrectly Describes Subsystem LED Bug ID: 4689770

The subsystem LED state for "no error condition" is "unlit." In the *Sun StorEdge D2 Array Installation, Operation, and Service Manual*, page 1-7, Table 1-3, the subsystem LED state for "no error condition" is incorrectly given as "green."

#### <span id="page-14-2"></span>Incorrect PDF Files

The documentation CD-ROM, part number 704-7982-10, contains PDF files that have missing and out-of-sequence PDF bookmarks and other minor errors. The part numbers of the affected manuals end with the -10 suffix. PDF display errors and other documentation bugs have been fixed on the updated documentation CD-ROM, part number 704-7982-11. See the following table for the part numbers for the corrected manuals:

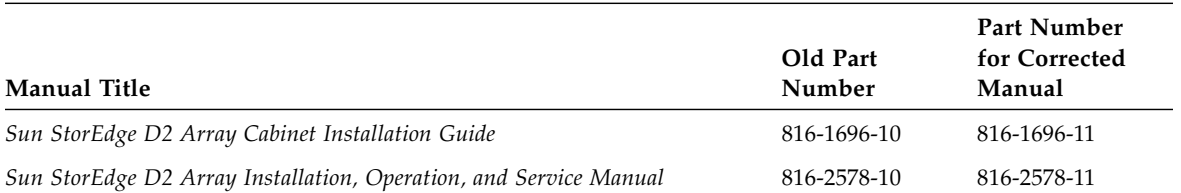

You can download the corrected files from Sun's Network Storage documentation web site as described in the following procedure.

#### <span id="page-14-3"></span>▼ To Download Corrected Documentation

- **1. In a browser, go to:** docs.sun.com.
- **2. Type the following string of characters in the search field and click Go:** Sun StorEdge D2 Array.
- **3. From the list that displays, click the name of the title to download.**
- **4. To download the PDF file to your hard drive, do the following substeps.**
- **a. Put the cursor over "Download PDF File:** *NNNN***KB/***NNN* **pages."**
- **b. Use the right mouse button to select "Save Link As" from the pull-down menu.**
- **c. In the Save As dialog box, type a destination directory for the patch cluster, and then click OK.**
- **5. To print the document from the browser window, do the following substeps.**
	- **a. Click on "Download PDF File:** *NNNN***KB/***NNN* **pages," or "{HTTP download]."** An Acrobat Reader launches, displaying the PDF file.
	- **b. Choose File** → **Print.**

### <span id="page-15-0"></span>HVD Symbol on the ESM Should be LVD Symbol Bug ID: 4689770

On the ESM, the SCSI connectors are incorrectly labeled with the HVD symbol. The Sun StorEdge D2 array is a SCSI LVD device, so the HVD symbol is incorrect.

### <span id="page-15-1"></span>Clarification of Maximum SCSI Bus Length

The maximum SCSI bus length in the *Sun StorEdge D2 Array Installation, Operation, and Service Manual* is incorrectly described as 12 meters.

The SCSI specification<sup>1</sup> states that the maximum bus length for Ultra3 SCSI is 25 meters for point-to-point connections. The Sun StorEdge D2 array uses a point-topoint implementation. Each ESM connector is on a separate physical SCSI bus. Taking into account the internal bus length of .051 meters, and the internal SCSI bus length of the host, the maximum SCSI cable length to each ESM connector could conceivably be around 24 meters.

However, the longest cable supported by Sun is 10 meters in length.

**Note –** Although each connector on an ESM is on a separate physical SCSI bus, both connectors are on the same logical SCSI bus. If you do connect two hosts to the same ESM, you must use the scsi-initiator-id OpenBoot command to change the SCSI bus address of one of the host adapters, as described in the host adapter documentation. When either of these hosts is subsequently booted, SCSI reset warnings will be displayed on the other host.

<sup>1.</sup> SCSI Parallel Interface - 3 (SPI-3), also known as Ultra3 SCSI specification

### <span id="page-16-0"></span>Four Devices Shown at Target F by probe-scsiall Bug ID: 4528044

When the array is connected to the supported Sun StorEdge PCI Dual Ultra3 SCSI host adapter, the probe-scsi-all command shows four devices even though only one device exists at SCSI ID 0xf. See the following code example.

```
{0} ok probe-scsi-all
        /pci@1f,2000/pci@1/scsi@5
        Target 0
          Unit 0 Disk FUJITSU MAN3184M SUN18G 1502
        Target 1
          Unit 0 Disk FUJITSU MAN3184M SUN18G 1502
        Target 8
          Unit 0 Disk FUJITSU MAN3184M SUN18G 1502
        Target 9
          Unit 0 Disk FUJITSU MAN3184M SUN18G 1502
        Target f
          Unit 0 Processor SUN D2 3033
          Unit 8 Processor SUN D2 3033
          Unit 10 Processor SUN D2 3033
          Unit 18 Processor SUN D2 3033
```
# <span id="page-16-1"></span>Service Contact Information

If you need help installing or using this product, call 1-800-USA-4SUN, or go to: http://www.sun.com/service/contacting